# Alur registrasi member ikkesindo

Upqualiti & Ikkesindo

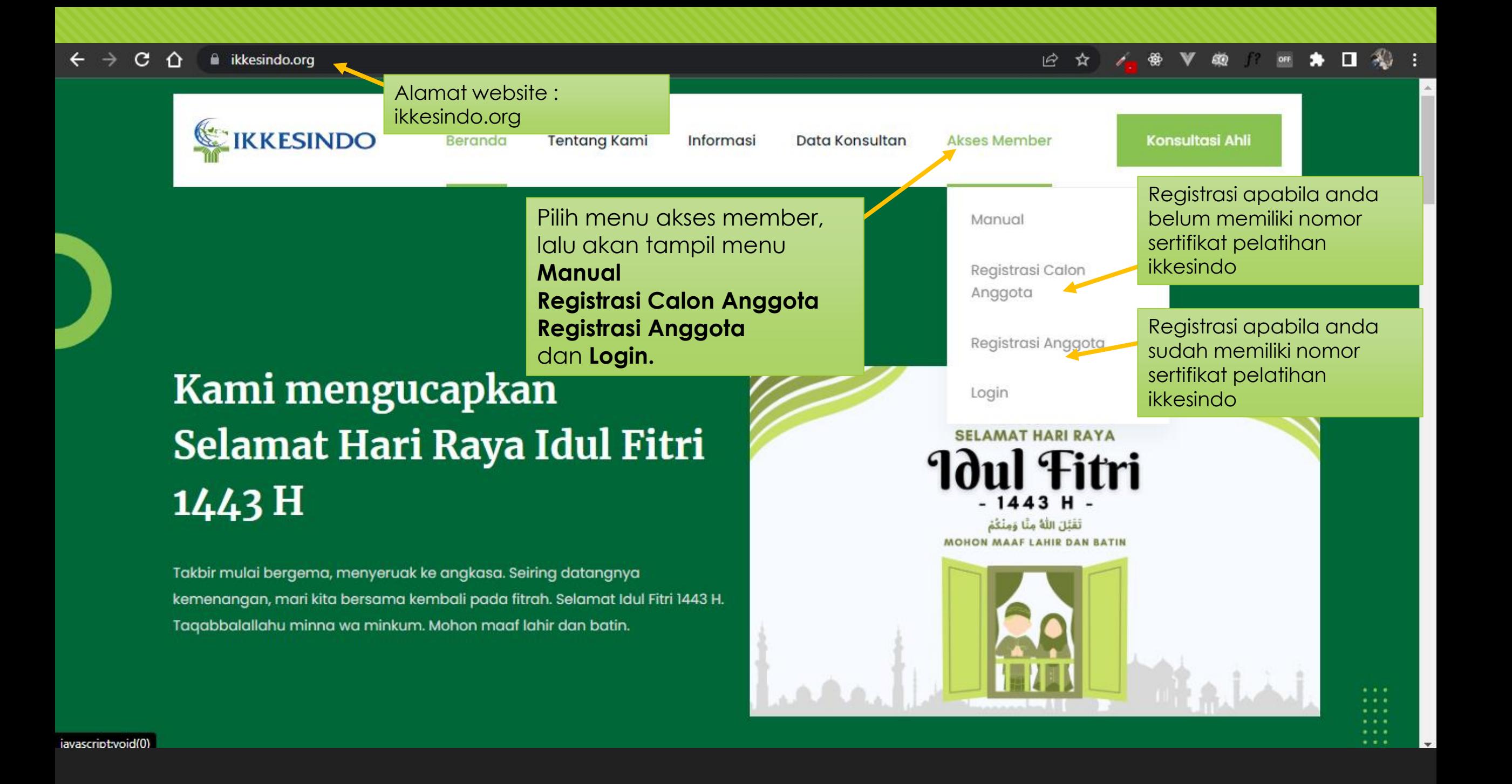

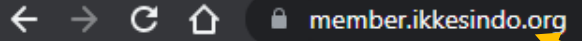

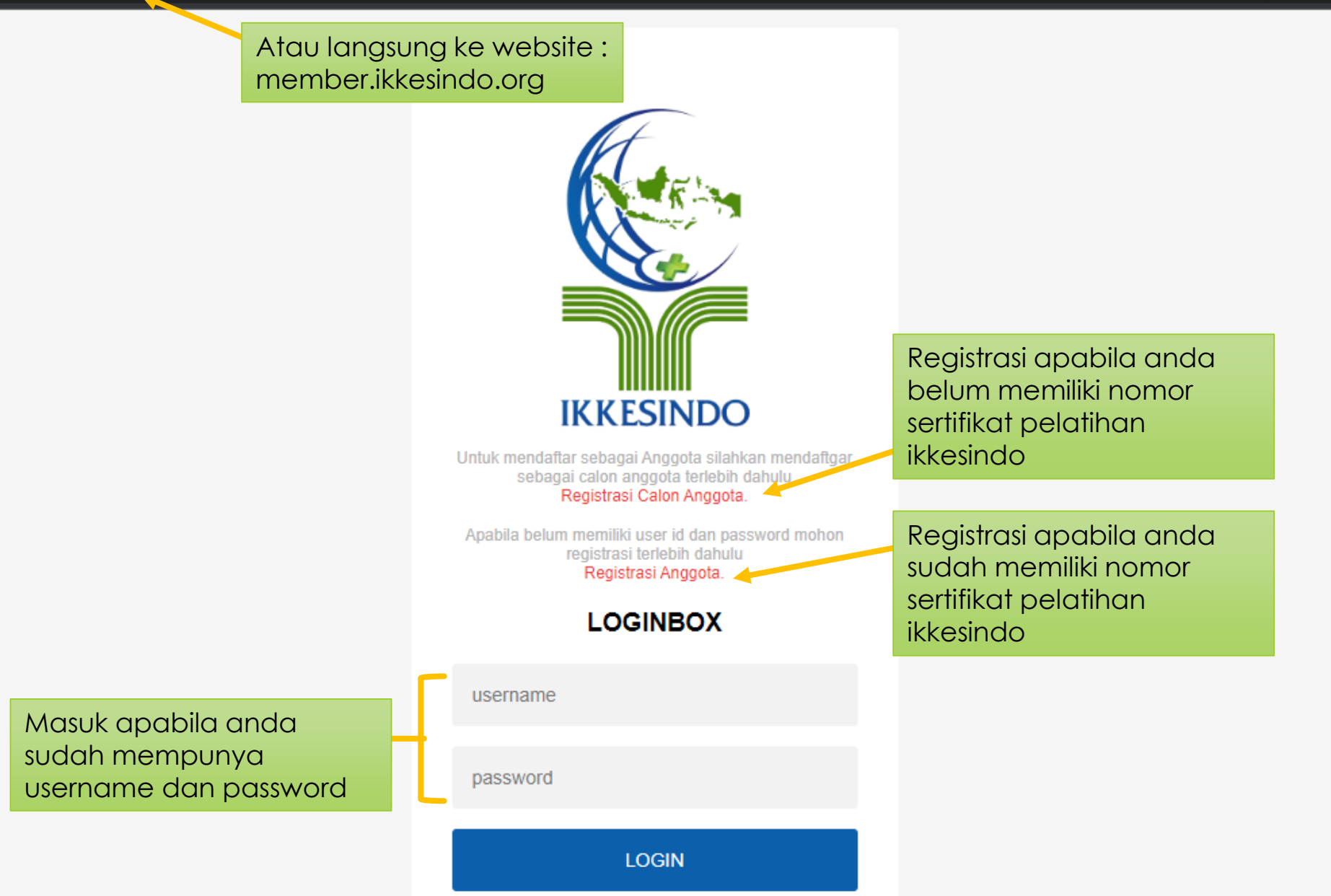

 $\rightarrow$  C

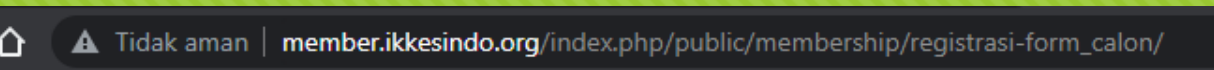

#### FORMULIR PENDAFTARAN CALON ANGGOTA IKKESINDO

Isilah formulir dibawah ini dengan data anda yang sebenarnya, Kotak isian dengan tanda (\*) wajib diisi.

#### **Data Pribadi**

Λ

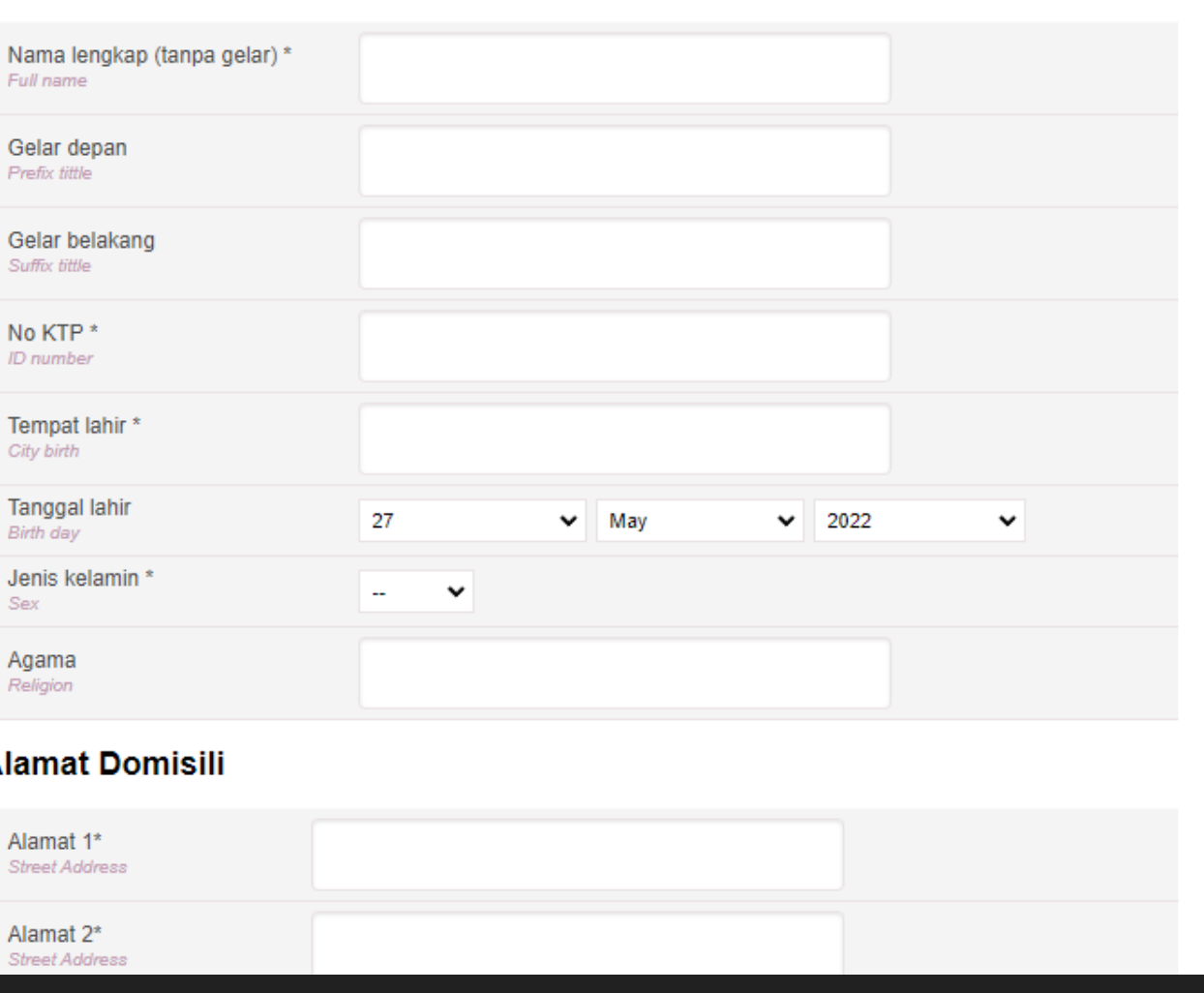

### $\hat{\mathbf{x}}$  **II**  $\bigoplus$  Samaran :

Formulir pendaftaran

calon anggota

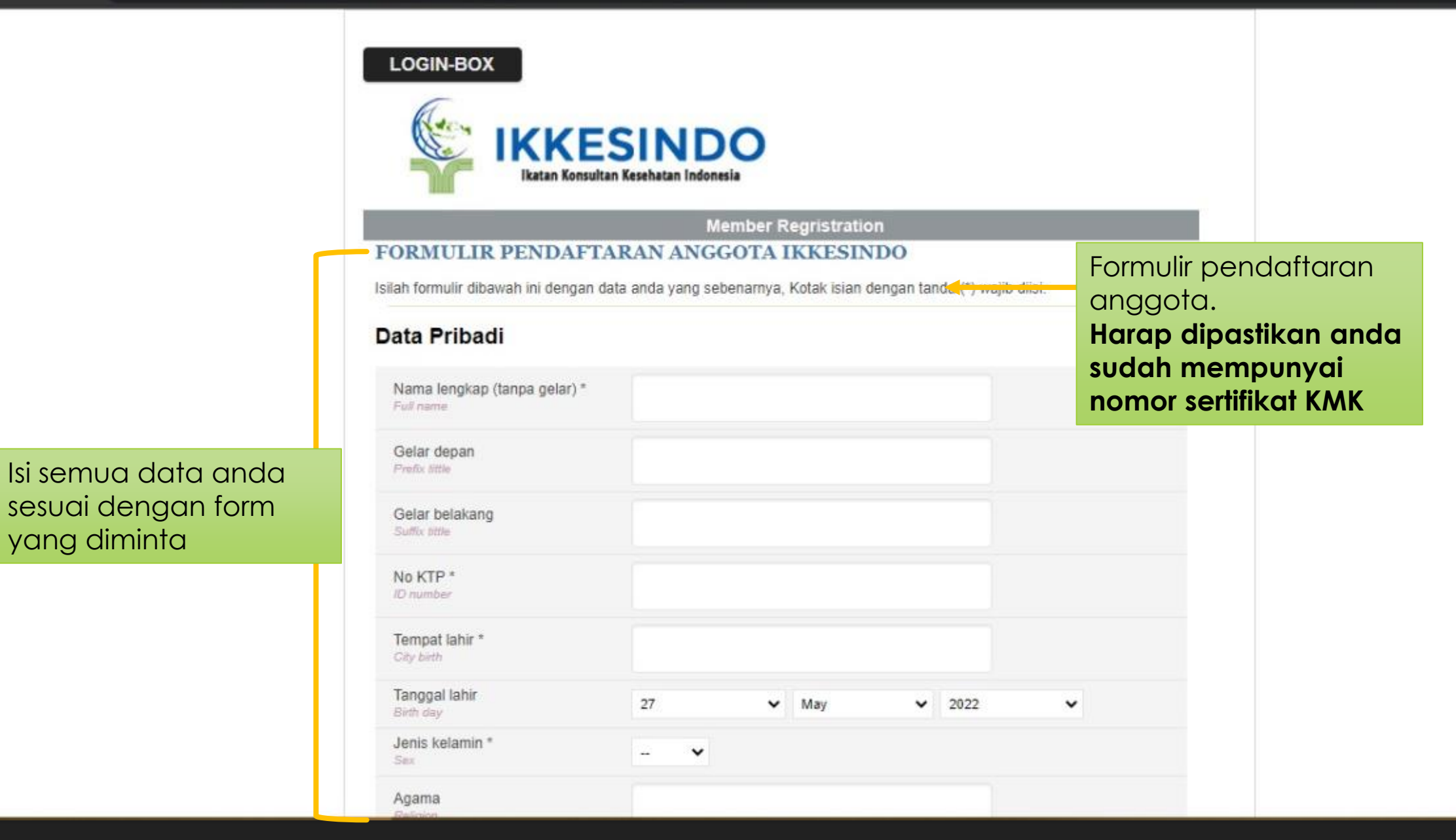

Update

- Rizki Akbar S.Kom,

**LOGIN-BOX** 

Terima kasih.

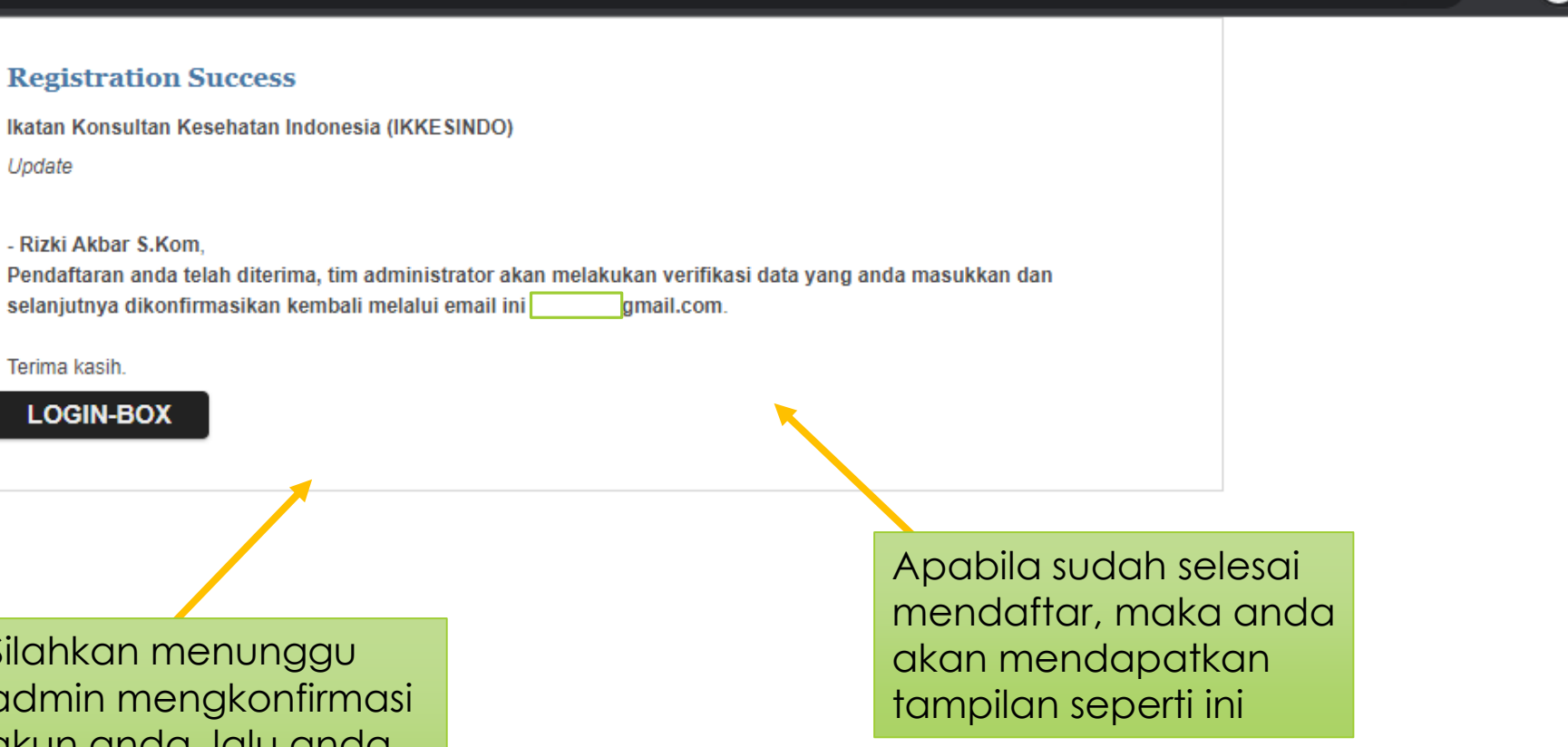

 $\Box$   $\bigcirc$  Samaran

☆

Silahkan menunggu admin mengkonfirmasi akun anda, lalu anda akan mendapatkan balasan email

Verifikasi pendaftaran Inbox

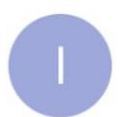

 $\leftarrow$ 

Ikatan Konsultan Keseha... 2:07 PM  $\leftarrow$ to me  $\sim$ 

ঢ়া

而

 $\ddot{\cdot}$ 

☆

 $\ddot{\phantom{a}}$ 

罓

#### Ikatan Konsultan Kesehatan Indonesia (IKKESINDO)

#### **Cabang DKI JAKARTA**

Update

#### - Rizki Akbar S.Kom.

Data anda telah diverifikasi. Berikut ini adalah account setting anda dalam web aplikasi IKKESINDO:

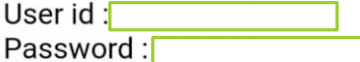

Terima kasih.

http://member.ikkesindo.org/

Setelah admin mengkonfirmasi, anda akan mendapatkan email berupa. User Id dan Password default untuk

Login

A Tidak aman | member.ikkesindo.org/index.php/private/private/info-terbaru/  $\mathbf{C}$  $\rightarrow$  $\Omega$ 

**Read** 

Sistem Informasi Manajemen Data Anggota Ikatan Konsultan Kesehatan Indonesia (IKKESINDO)

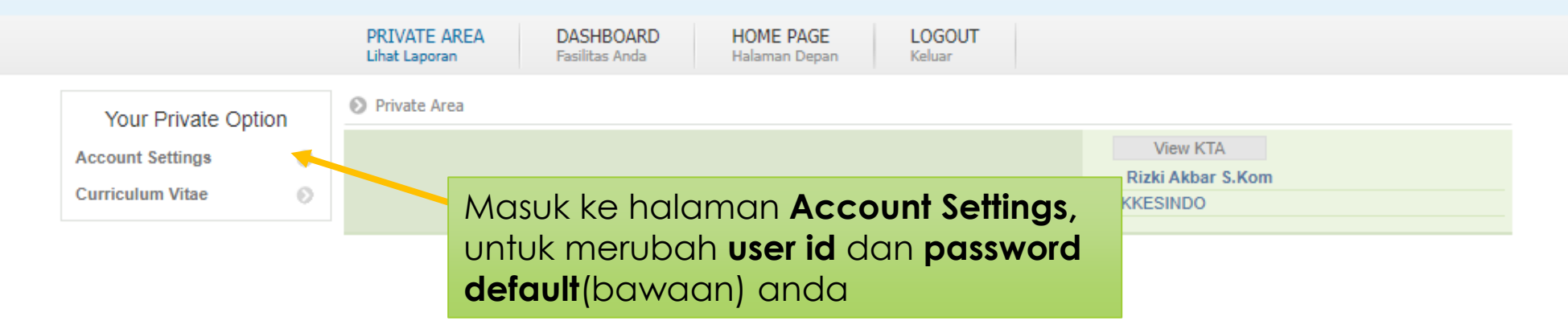

Masukkan **user id** dan **password** yang anda terima, lalu login

**Setelah itu anda akan dialihkan ke halaman private area anda.**

A Tidak aman | member.ikkesindo.org/index.php/private/private/account-settings/  $C$   $\Omega$  $\rightarrow$ 

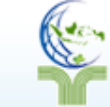

anda

## Sistem Informasi Manajemen Data Anggota<br>Ikatan Konsultan Kesehatan Indonesia (IKKESINDO)

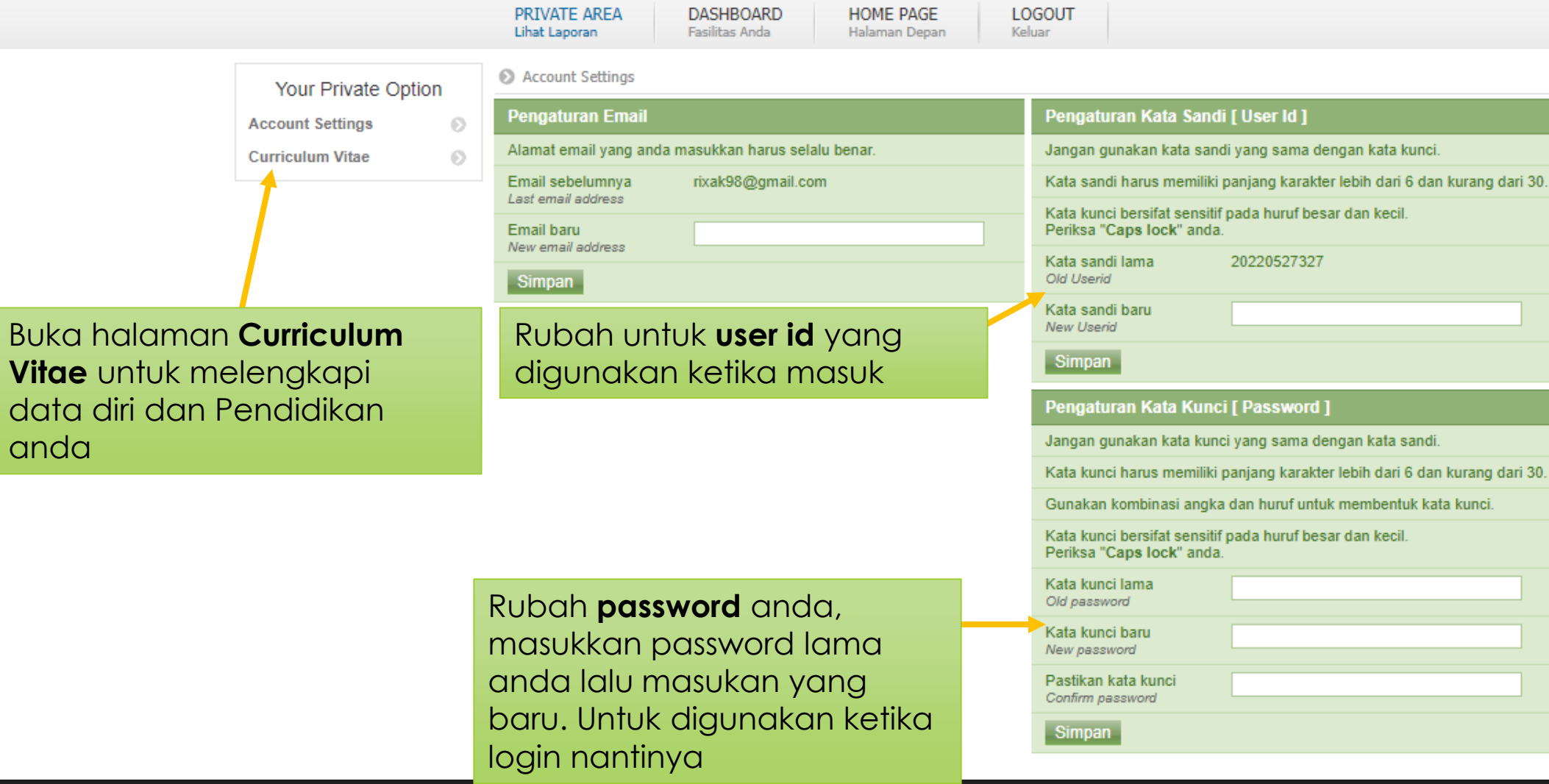